## **FM8 でのプリセットパック 導入方法**

1/1

**CR**<sup>SPTON</sup> ©クリプトン‧フューチャー‧メディア株式会社

JUN 2022 issue

- 1. お使いの DAW で FM8 をロードします。
- 2. 左上部の Fileメニュー > Options を選択し、 Browser タブをクリックします。
- 3. Add ボタンを押して、購入済みのプリセットパックのフォルダ を指定してください。
	- △ Add ボタンを押してパックを追加した後に当該のフォルダを移 動するとプリセットパックを読み込めなくなってしまいますの で、いったん特定の場所にまとめて配置してから Add ボタン を使用することをお勧めします。
	- △ Addする代わりに、Options 画面内に示される User Library に プリセットパックファイルを移動してもかまいません。

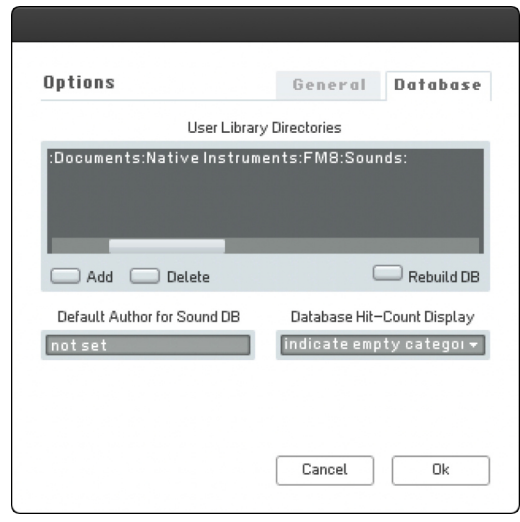